Gentile Utente,

meta

sistemi

di seguito vi riportiamo le istruzioni per eseguire l'agg.to secondo le nuove modalità.

Per poter procedere occorre che l'utente sia a conoscenza della versione attualmente installata sul gestionale e che potete trovare indicate nel Menu Generale.

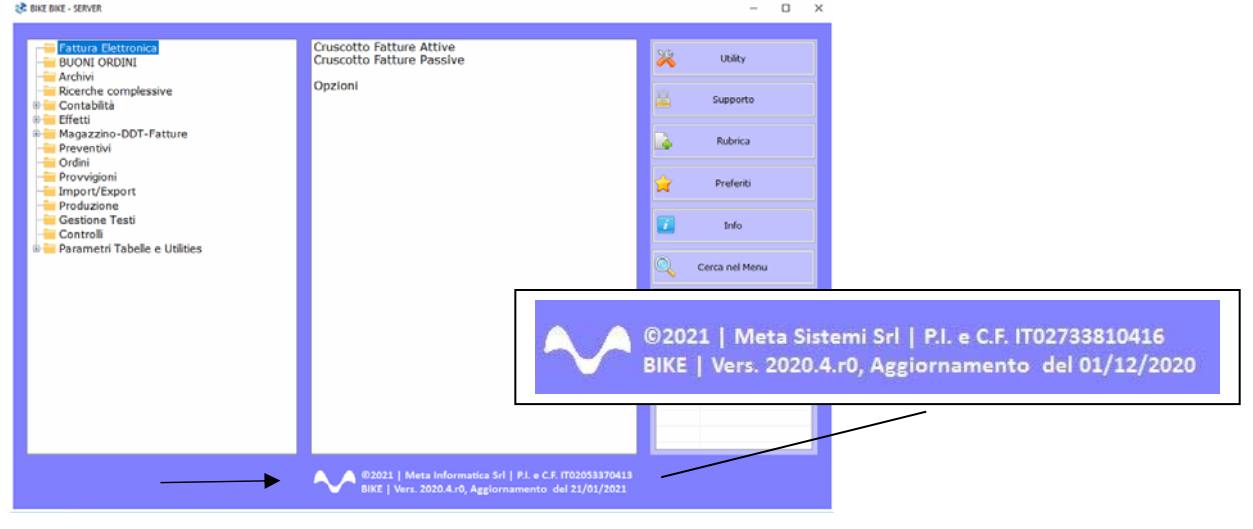

Attraverso la nostra Newsletter o collegandosi al sito www.MetaSistemi.com

Vi viene proposta la pagina in cui indicare la versione di Bike

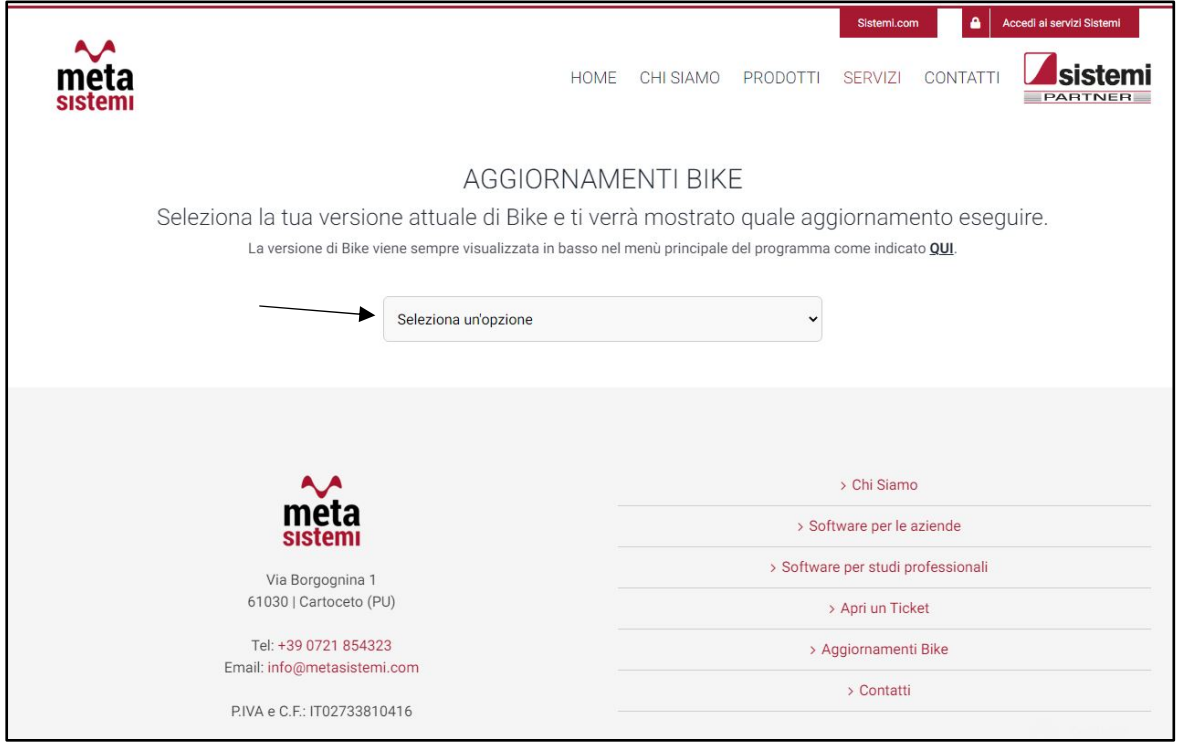

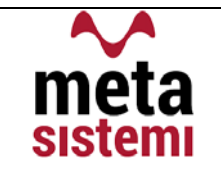

## Quindi si richiede di scaricare le Note,

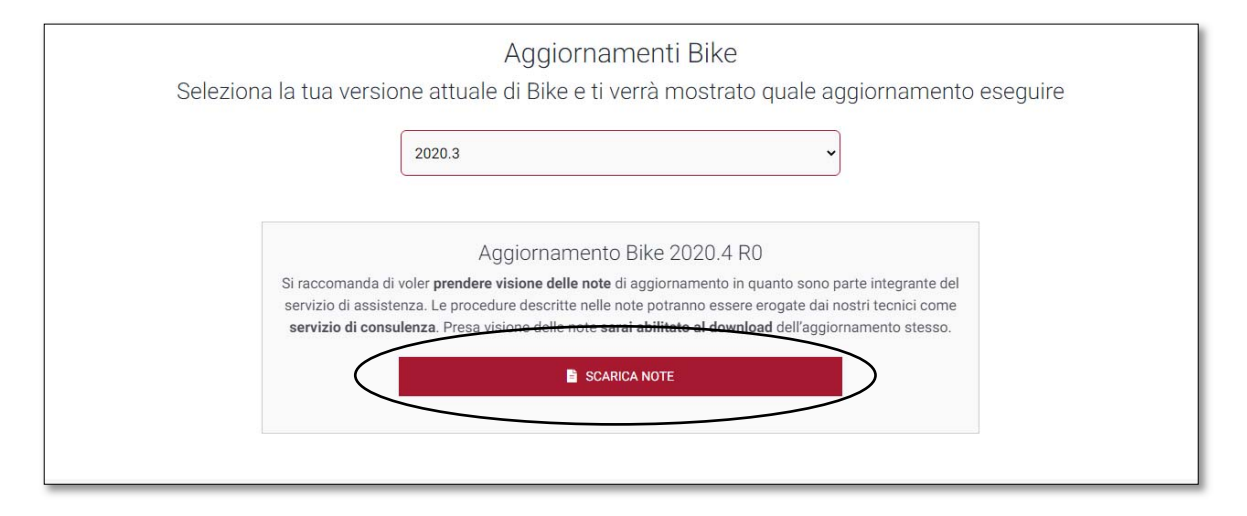

di prenderne visione e solo successivamente sarà possibile scaricare l'Aggiornamento

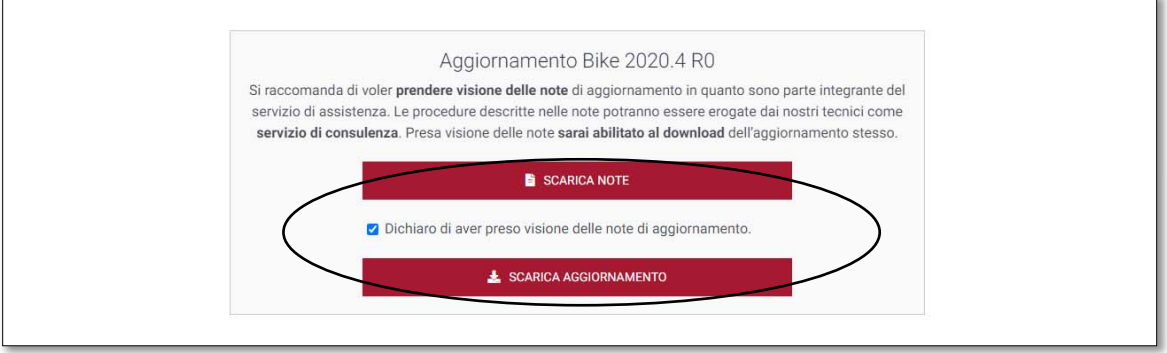

## Ricordiamo che:

- Il file di Aggiornamento può essere scaricato da qualsiasi postazione di lavoro ma va eseguito ESCLUSIVAMENTE SUL SERVER, e tutti gli operatori devono essere fuori dall'applicativo BIKE.
- L'Aggiornamento si può considerare AVVIATO solo dopo aver cliccato sul pulsante con la scritta: "AVVIA AGGIORNAMENTO" e non prima.
- **"** Durante la fase di Aggiornamento rimarrà aperta una finestra che mostra lo stato di avanzamento e si considererà concluso solo quando comparirà il messaggio: "AGGIORNAMENTO TERMINATO CON SUCCESSO".

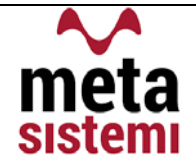

# Aggiornamento Bike V. 2021.3 r.0

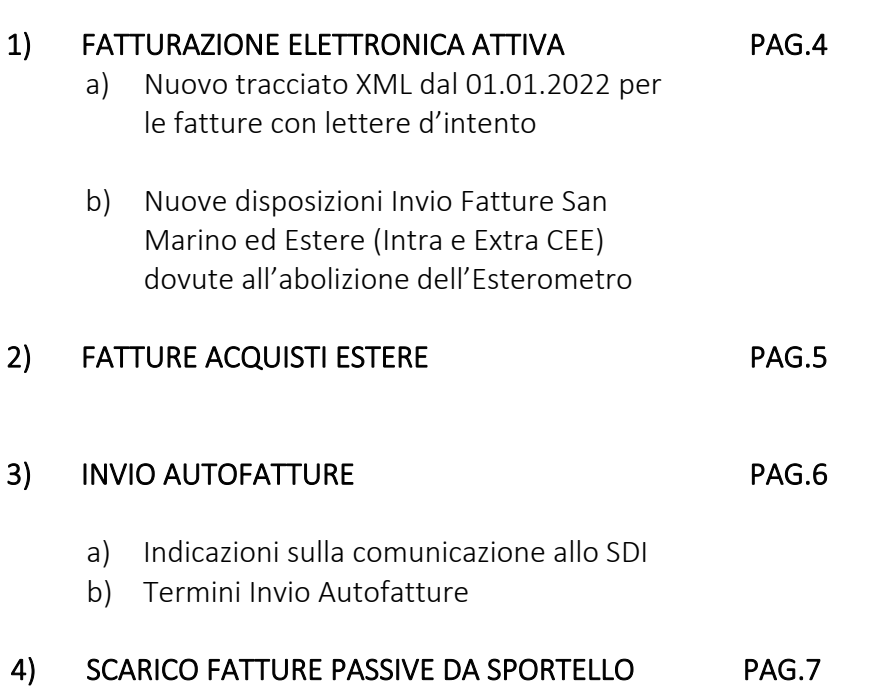

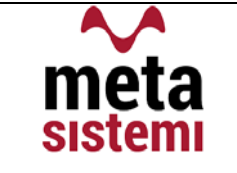

# 1) FATTURAZIONE ELETTRONICA ATTIVA

## a) Nuovo tracciato XML dal 01.01.2022 per le fatture con lettere d'intento

Dal 01.01.2022 i riferimenti alla lettera d'intento dovranno essere comunicati obbligatoriamente tramite il campo AltriDatiGestionali, previsto nella riga del documento.

Nello specifico:

 $\triangleright$  nel tracciato

il campo "2.2.1.16.2 ‐ Riferimento Testo" indica il N° di Protocollo della dichiarazione ricevuta il campo "2.2.1.16.1 ‐ Tipo Dato " deve riportare la dicitura "Intento" il campo "2.2.1.16.4 – Riferimento Data " riporta la Data della Ricevuta Telematica rilasciata dall'AdE.

 $\triangleright$  su bike, i campi interessati sono

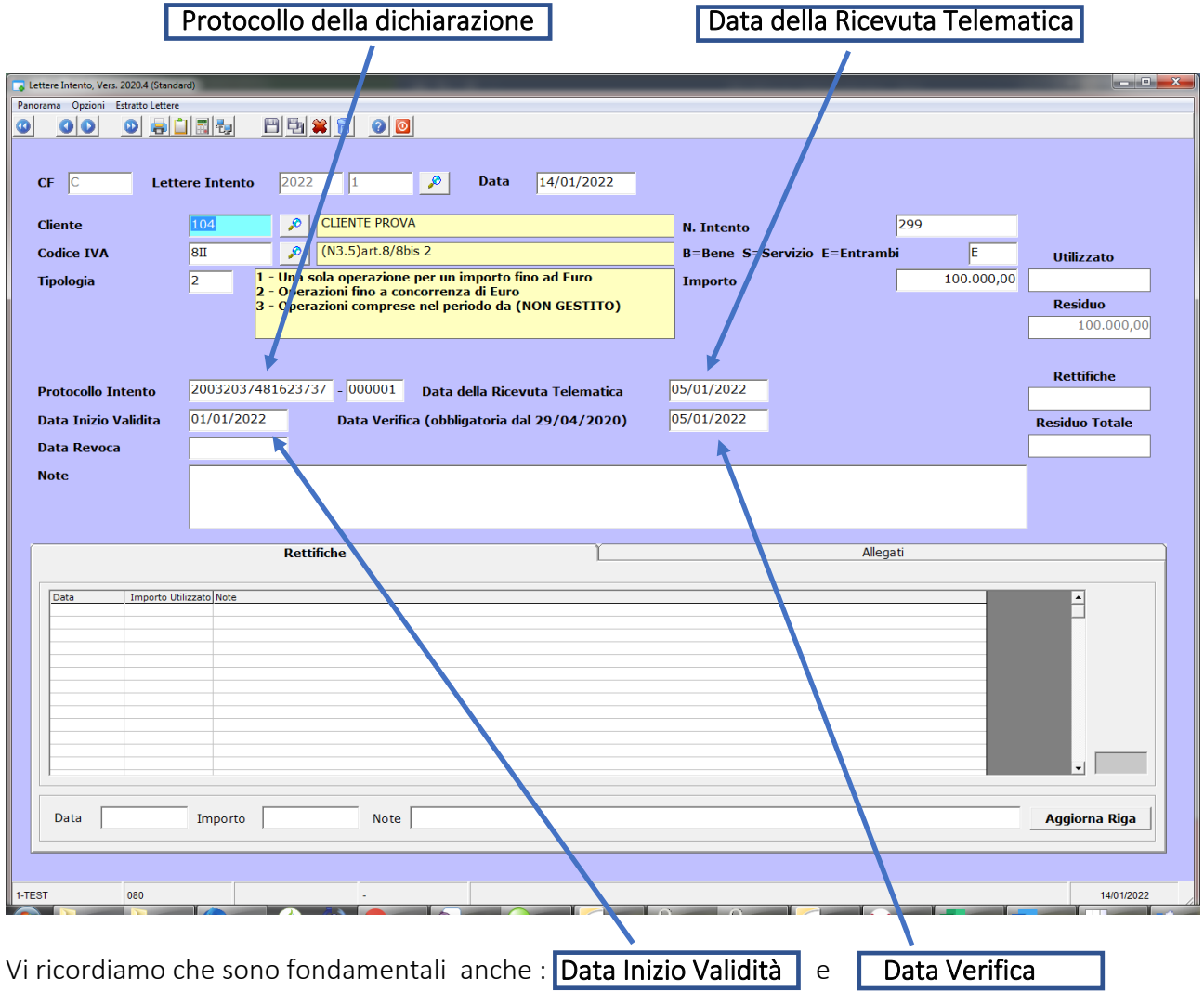

per l'applicazione della lettera nei documenti

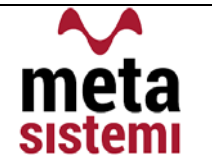

# b) Nuove disposizioni Invio Fatture San Marino ed Estere ( Intra – Extra CEE )

In seguito all'abolizione dell'Esterometro, sono state introdotte nuove disposizioni sull'invio delle fatture di vendita verso i paesi esteri.

## Invio Fatture San Marino

A partire dal 01/01/2022 le fatture inviate a clienti/aziende residenti nella Repubblica di S. Marino dovranno riportare il Codice Univoco 2R4GTO8. L'obbligatorietà scatterà a partire dal 01/07/2022, quindi, nel periodo dal 01/01/2022 al

30/06/2022 sarà ancora possibile inviare le fatture con il codice univoco generico "XXXXXXX".

# Invio Fatture Estere (Intra ed ExtraCEE)

Come già noto, l'invio delle fatture ad un cliente estero deve contenere il codice Univoco "XXXXXXX", la novità del 2022 è che anche il PDF della fattura (fattura di cortesia) deve essere allegato all'XML.

Nel cruscotto attivo abbiamo aggiunto una segnalazione (colore Arancio) per ricordare all'utente questo passaggio

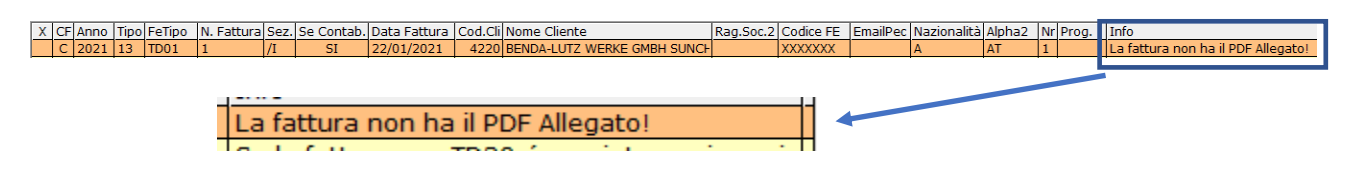

# 2) FATTURE ACQUISTI ESTERE

## ATTENZIONE !!! PRECISAZIONE X ACQUISTI DA SAN MARINO

In conseguenza del fatto che anche San Marino avrà un Codice Univoco, le fatture potrebbero, già dal 01/01/2022, transitare tramite lo SDI e quindi non avrebbero la necessità di creare l'Autofattura, ma verrebbero acquisiti come TD01.

La diversità è data da Bene o Servizio:

- TD17 Integrazione/autofattura per acquisto servizi dall'Estero (anche RSM e Vaticano)
- $\Rightarrow$  Non ci sarà l'obbligo di invio telematico da parte degli utendi residenti a San Marino -Continuerà ad essere generata l'autofattura
- TD19 Integrazione/autofattura per acquisto di beni ex art.17 c.2 DPR.633/72
- $\Rightarrow$  Ci sarà l'obbligo di invio telematico da parte degli utendi residenti a San Marino A partire dal 01/07/2022 il TD19 non sarà più utilizzato

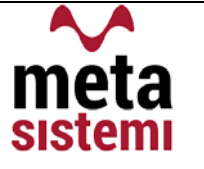

## 3) INVIO AUTOFATTURE

#### a) Indicazioni sulle comunicazioni allo SDI

Sempre in seguito all'abolizione dell'Esterometro, l'AdE intende tracciare l'invio di tutte le fatture tramite i documenti di Integrazione/Autofatture, ovvero:

- ‐ TD16 Integrazione fattura reverse charge interno
- ‐ TD17 Integrazione/autofattura per acquisto servizi dall'Estero (anche RSM e Vaticano)
- ‐ TD18 Integrazione per acquisto di beni intracomunitari
- ‐ TD19 Integrazione/autofattura per acquisto di beni ex art.17 c.2 DPR.633/72
- Per quanto riguarda il TD16, essendo generato da un documento già transitato nello SDI, non sarà obbligatorio l'invio dell'Autofattura
- Per gli altri TD, si utilizzerà il Cruscrotto Attivo in maniera analoga alle fatture di vendita. Una volta inviate verranno recapitate tramite lo SDI sul proprio Cruscotto Passivo e da qui potranno essere selezionate e messe con stato "Archiviate".

Di seguito vi riportiamo i passaggi da fare (come già indicato nelle note della versione 2021.1 r0)

Nel Cruscotto Passivo filtrare i TD delle autofatture interessate

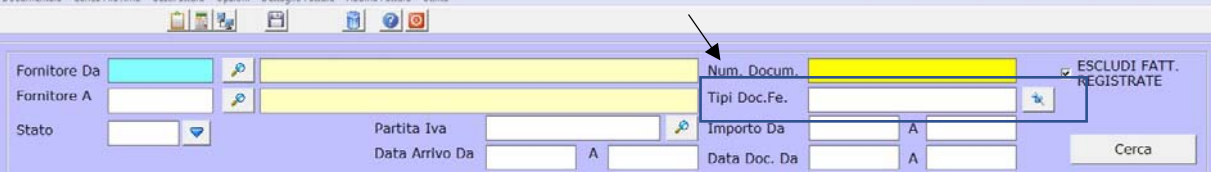

nel tasto Utilità potete trovare il pulsante per Archiviare tutti i documenti selezionati

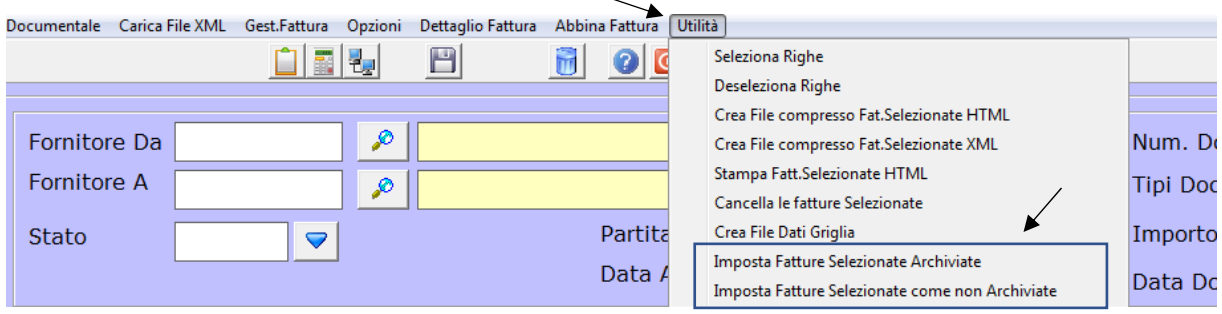

Con il filtro dello Stato è possibile effettuare di nuovo la ricerca e visualizzarle .

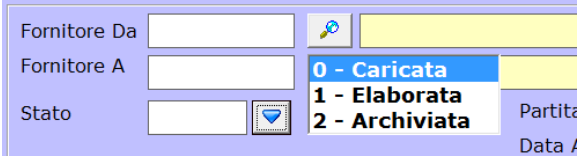

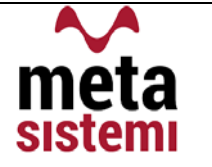

# b) Termini Invio Autofatture

Integrazioni /Autofatture vanno inviate entro il 15.mo giorno del mese successivo al Ricevimento della Fattura di Acquisto o al mese in cui è effettuata l'operazione.

# 4) SCARICO FATTURE PASSIVE DA SPORTELLO

Nella circolare inviata il 05/01/2021 vi abbiamo specificato come poter scaricare le fatture da Sportello, del 2021.

L'esigenza di utilizzare la voce "Scarica da Documentale con Filtri" potrebbe essere utile all'utente anche nella circostanza in cui si voglia ricercare o riscaricare un documento presente sul documentale Sportello.cloud e non sul Cruscotto Passivo.

# ▶ Dal Cruscotto Fatture Passive:

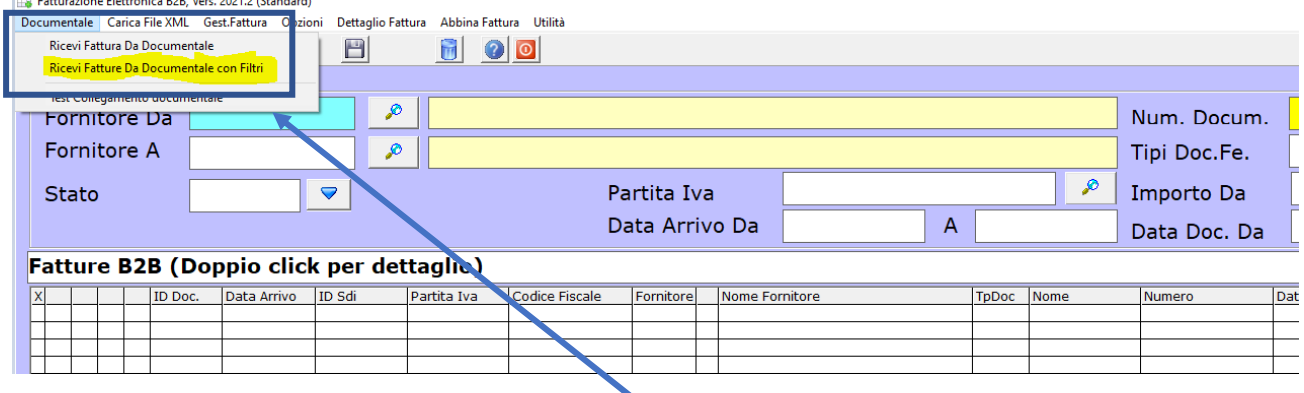

Eseguire l'opzione "Ricevi Fatture da Documentale con Filtri"

Usare le date come filtri sulla ricerca del documento richiesto

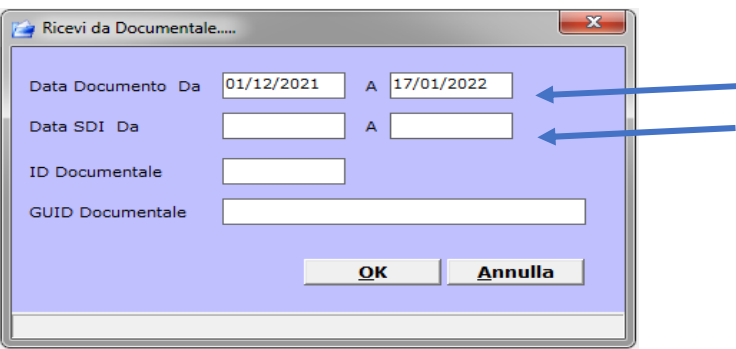

Oppure usare il Codice "GUID" indicato su Sportello per poterlo riscaricare:

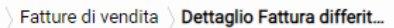

sistemi

meta

#### Dettaglio Fattura differita di cui all'art. 21 comma 4 lett. a) - n. [17]/FD del 13/01

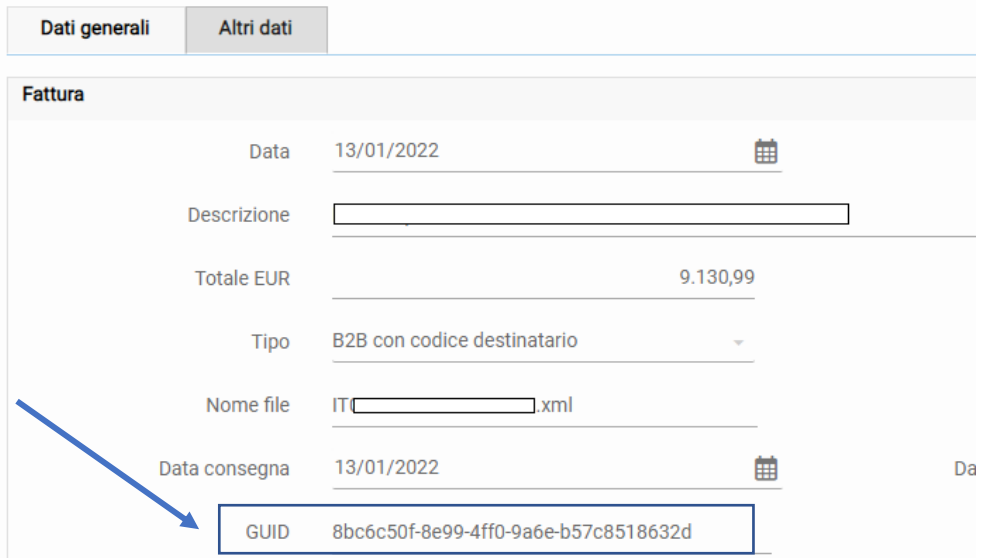

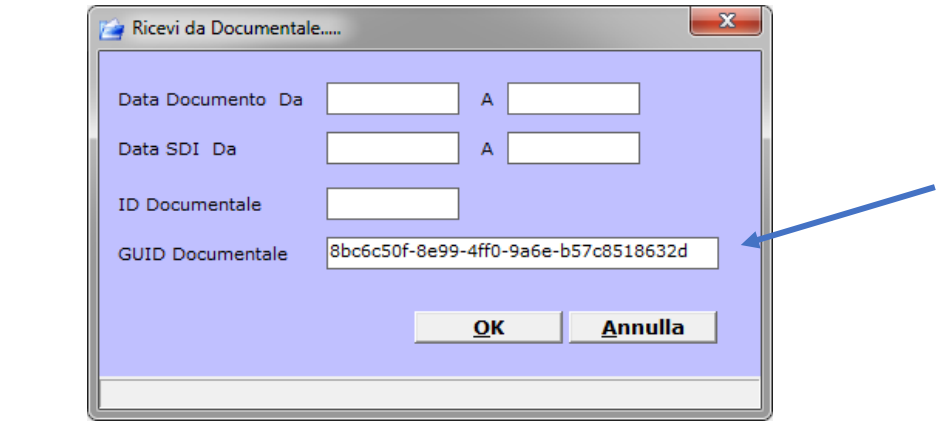

Vi ricordiamo che le immagini riportate sono a titolo esemplificativo.

Il reparto di Assistenza Software rimane a disposizione per qualsiasi chiarimento o consulenza.

Grazie per l'attenzione,

Meta Sistemi S.r.l.